## Գրանցում նախնական թեսթի

Այցելել [im.aua.am](http://im.aua.am/) կայքը

 $\blacktriangle$ 

American University of Armenia

• Ստեղծել նոր օգտատերի էջ՝ ընտրելով New User Registration

Δ

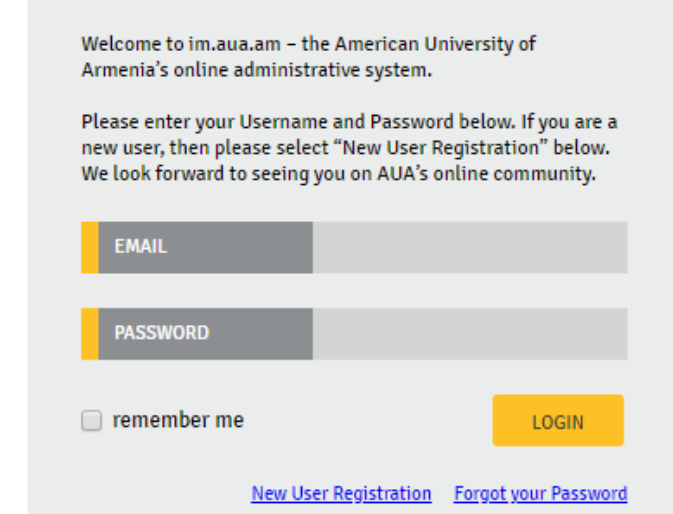

• Լրացնել համապատասխան դաշտերը, այնուհետև սեղմել Create my account

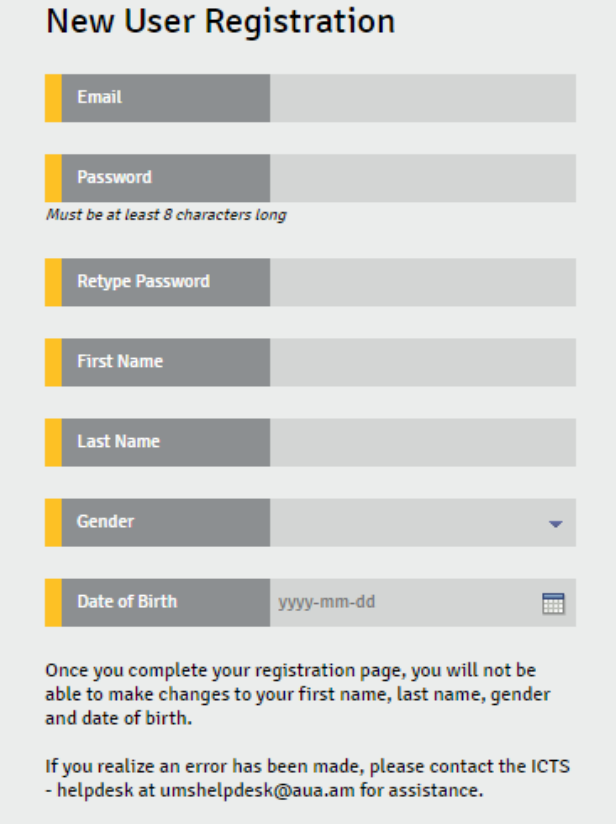

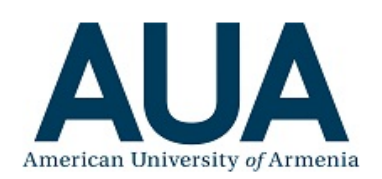

**Create My Account** 

**Back to Login** 

- Ակտիվացնել էջը մուտք գործելով նշված էլեկտրոնային փոստարկղ
- Նորից այցելել [im.aua.am](http://im.aua.am/) կայքը և մուտք գործել էջ
- Ընտրել
	- Testing **Placement test** Register for a new test

## **Testing Open Education Admission Financial** Home **Personal Registered Placement Tests** What you need to know about the test: . All applicants to General English courses at AUA Open Education should take the Placement Test to have their General English Level assessed. . After you learned your Level, please enroll in AUA Open Education courses here. (For Enrollment steps click here or call +37460-612705). . In the regions, Placement Tests are conducted on a weekly basis. Please address any question you have on Placement Test in the regions to our regional representatives. Regional office location and contact info can be found here. For more important information including test day procedures and grade statistics for the current application year, click here. Paid **Test Date Test Time** Level **Registration Number** No records to display. Register for a new test

Ընտրել քաղաքը

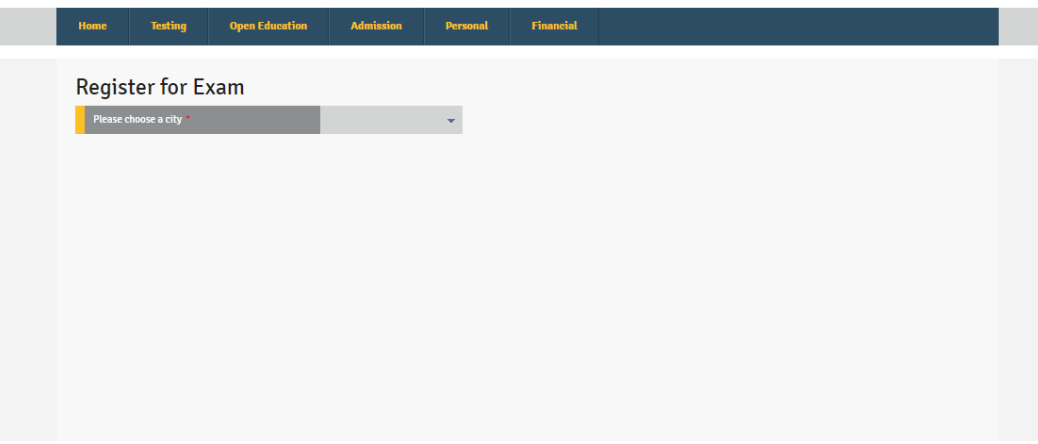

Նշեք ոչ , «Ասպիրանտ ծրագրի մասնակից ե՞ք» հարցին

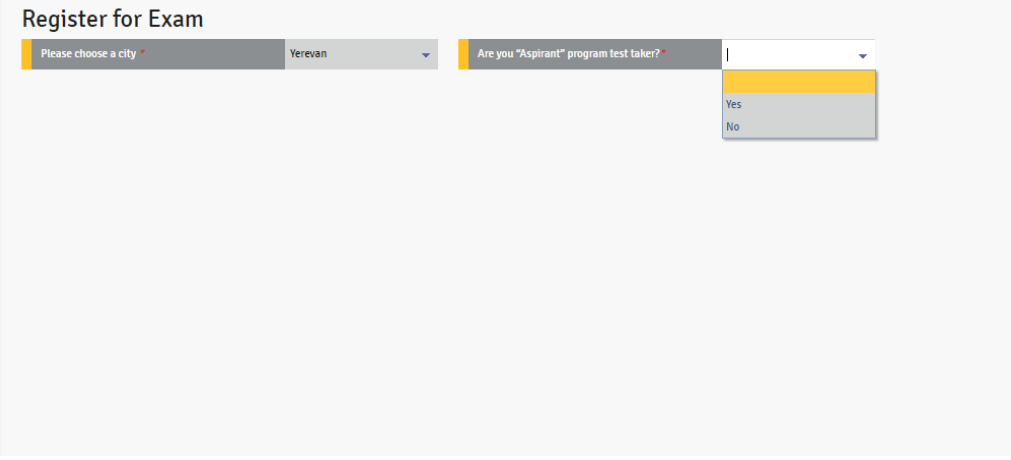

Ընտրել օրը

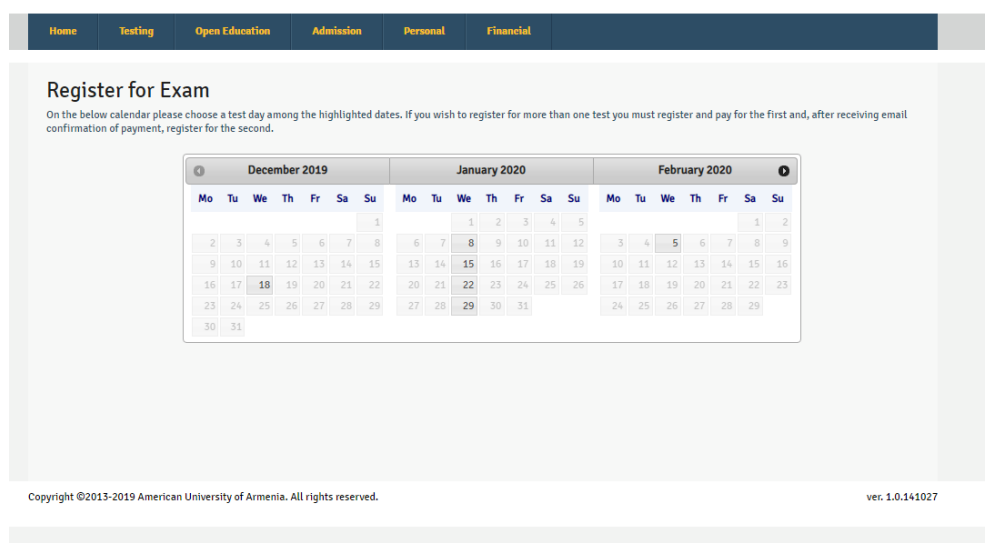

 $\bullet$  Լրացնել անհրաժեշտ տվյալները և սեղմել  $Register$ .</u>

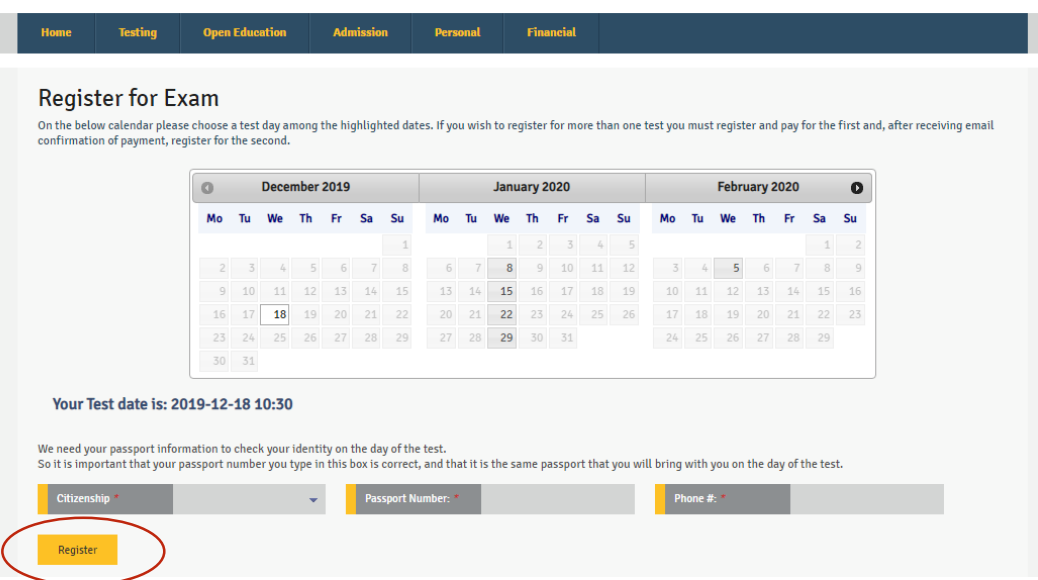